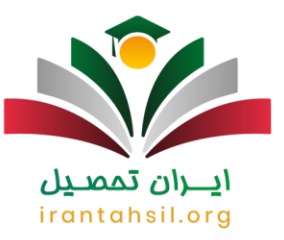

زمان [ویرایش انتخاب رشته دانشگاه سراسری](https://irantahsil.org/%d9%88%db%8c%d8%b1%d8%a7%db%8c%d8%b4-%d8%a7%d9%86%d8%aa%d8%ae%d8%a7%d8%a8-%d8%b1%d8%b4%d8%aa%d9%87-%d8%af%d8%a7%d9%86%d8%b4%da%af%d8%a7%d9%87-%d8%b3%d8%b1%d8%a7%d8%b3%d8%b1%db%8c/) اعالم گردید. کلیه داوطلبانی که مجاز به انتخاب رشته شده اند و انتخاب رشته خود را انجام داده اند؛ در صورت بروز اشتباه میتوانند در زمان تعیین شده برای ویرایش اطالعات، نسبت به اصالح انتخاب رشته سراسری اقدام نمایند. داوطلبان عزیز توجه داشته باشند که پس از مهلت مقرر، سامانه بسته خواهد شد و امکان تصحیح و یا تغییر اولویت انتخاب رشته سراسری وجود نخواهد داشت .

داوطلبان شرکت کننده در کنکور می بایست با توجه به رتبه و تراز خود انتخاب رشته نمایند و بر اساس ظرفیت پذیرش در هر رشته و دانشگاه، نتیجه انتخاب رشته خود را دریافت کنند. بنابراین در صورت بروز اشتباه در وارد کردن کد رشته ها، نیازمند ویرایش انتخاب رشته دانشگاه سراسری می باشند. در ادامه همراه ما باشید تا نحوه اصالح انتخاب رشته سراسری و مراحل و نکات مهم آن را بیشتر بررسی کنیم.

#### اطالعیه

تمام داوطلبان گرامی که در هنگام وارد کردن کد رشته محل های خود دچار اشتباه شده اند می بایست حتما برای اصالخ انتخاب رشته خود در مهلت مقرر اقدام نمایند. همچنین اگر در فرم انتخاب رشته اولویت رشته ها به درستی وارد نشود باید تغییر اولویت انتخاب رشته سراسری انجام شود. بنابراین با توجه به اهمیت اصالح فرم انتخاب رشته، چنانچه در انجام این کار با مشکل مواجه شدید می توانید همه روزه حتی در ایام تعطیل از تلفن ثابت با شماره 9099075307(بدون پیش شماره استانی) تماس بگیرید و از مشاوران مرکز مشاوره ایران تحصیل راهنمایی دریافت نمایید.

### ویرایش انتخاب رشته دانشگاه سراسری

اصالح انتخاب رشته سراسری همانند سالهای گذشته بهصورت الکترونیکی در [سایت سنجش و آموزش کشور](https://www.sanjesh.org/fa-IR/Portal/1/page/%D8%B5%D9%81%D8%AD%D9%87-%D8%A7%D8%B5%D9%84%DB%8C) خواهد بود. لذا داوطلبان عزیز میتوانند با مراجعه به این سایت، نسبت به تصحیح کد رشته محل های انتخابی خود اقدام نمایند بدین صورت که لینکی پس از انتخاب رشته هر داوطلب در اختیار او قرار داده خواهد شد و با توجه به آن، میتوان به صفحه ویرایش اطالعات وارد شد.

انتخاب رشته در تمامی مقاطع، حساسیتهای باالیی را خواهد داشت زیرا چنانچه اشتباهاً یکی از کدها را وارد نموده باشید، ممکن است کد اشتباه وارد شده به جای یکی از اولویتهای شما قرار گیرد باعث شود از پذیرش در رشته مورد نظر خود فاصله بگیرید. به همین دلیل سازمان سنجش امکان اصالح انتخاب رشته را برای تمامی داوطلبان قرار داده است.

> در صورتی که هر گونه پیشنهاد ، انتقاد یا شکایتی از نحوه عملکرد مجموعه دارید، می توانید از طریق ایمیل info@irantahsil.org با ما در ارتباط باشید.

9099070107 irantahsil moshaver

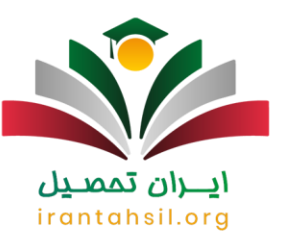

امکان ویرایش انتخاب رشته دانشگاه سراسری برای کلیه داوطلبان در گروه های آزمایشی قرار داده شده است.

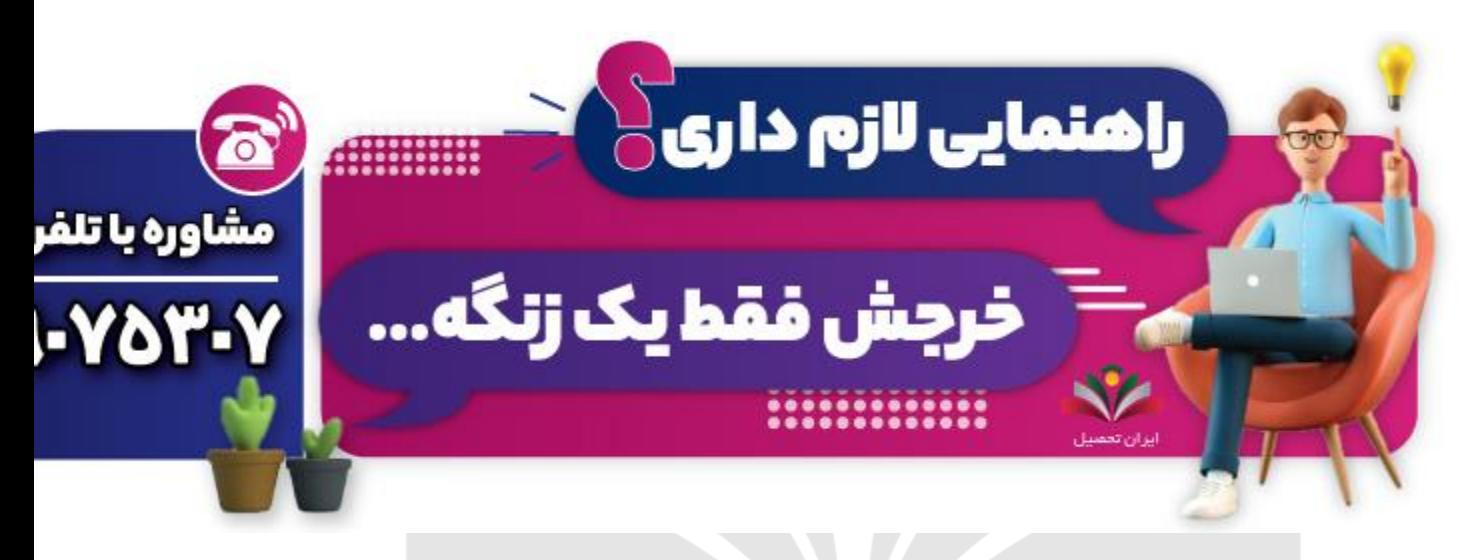

#### زمان ویرایش انتخاب رشته دانشگاه سراسری ۱۴۰۲

هر ساله هم زمان با انتخاب رشته داوطلبان کنکور، امکان ویراش موارد انتخاب شده نیز وجود دارد. ویرایش به این منظور ایجاد شده است که داوطلبان بتوانند انتخاب های خود را بازبینی کرده و نسبت به جابه جایی آن ها اقدام نمایند.

البته عالوه بر تغییر اولویت انتخاب رشته سراسری، امکان های دیگری نیز وجود دارد که شامل حذف انتخاب ها، اضافه کردن و یا <u>uitui Sil</u>oi حذف کد رشته ها می شود .

طبق آخرین اخبار در دسترس زمان ویرایش انتخاب رشته دانشگاه سراسری در مرداد ماه است و این کار همزمان با شروع فرآیند انتخاب رشته آغاز می گردد و تا پایان این زمان برای تمامی داوطلبان در هریک از گروه های آزمایشی میسر می باشد .

#### نحوه اصالح انتخاب رشته سراسری

متقاضیان می توانند از طریق سامانه سنجس نسبت به ویرایش انتخاب رشته خود اقدام نمایند. نحوه ویرایش به دو روش زیر امکان پذیر می باشد:

> در صورتی که هر گونه پیشنهاد ، انتقاد یا شکایتی از نحوه عملکرد مجموعه دارید، می توانید از طریق ایمیل info@irantahsil.org با ما در ارتباط باشید.

90990YQM0Y irantahsil moshaver

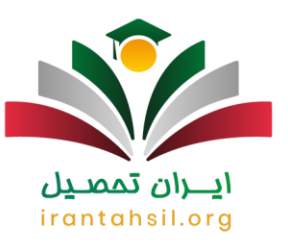

- .1 با استفاده از شماره پرونده و کد پیگیری ثبت نام
	- .2 از طریق شماره پرونده، کد ملی و سال تولد

در مرحله بعد چنانچه اطالعات وارد شده توسط کاربر صحیح باشد، میز کار داوطلب نمایش داده می شود و از آنجا می تواند وارد گزینه ویرایش انتخاب رشته شود و به اصالح موارد مورد نظر خود بپردازد.

در ادامه به منظور سهولت شما عزیزان راهنمای تصویری موارد ذکر شده را قرار داده ایم. با ایران تحصیل همراه باشید.

برای دریافت [انتخاب رشته رایگان کنکور](https://irantahsil.org/%d8%a7%d9%86%d8%aa%d8%ae%d8%a7%d8%a8-%d8%b1%d8%b4%d8%aa%d9%87-%d8%b1%d8%a7%db%8c%da%af%d8%a7%d9%86-%da%a9%d9%86%da%a9%d9%88%d8%b1/) بر لینک آبی رنگ کلیک نمایید.

راهنمای تصویری ویرایش انتخاب رشته دانشگاه سراسری

در این قسمت همراه ما باشید تا راهنمای تصویری آشنایی با نحوه ویرایش انتخاب رشته دانشگاه سراسری را به شما ارائه دهیم.

ابتدا قبل از بررسی مراحل ویرایش یک سری نکات را که الزم است بدانید بررسی خواهیم کرد.

اولین نکته، مربوط به آماده کردن لیست رشته های انتخاب می باشد. در واقع شما باید مواردی را که برایتان در اولویت قرار دارد، تعیین کنید. زیرا تعداد انتخاب های تان محدود است.

در ادامه مراحل را بررسی خواهیم کرد.

اولین کاری که باید انجام دهید، وارد شدن به سایت سازمان سنجش و انتخاب گزینه سراسری از صفحه اصلی سایت می باشد.

در صورتی که هر گونه پیشنهاد ، انتقاد یا شکایتی از نحوه عملکرد مجموعه دارید، می توانید از طریق ایمیل info@irantahsil.org با ما در ارتباط باشید.

90990YQM0Y irantahsil moshaver

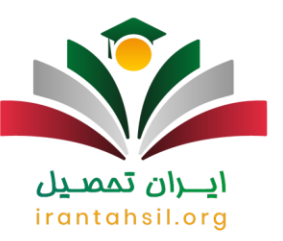

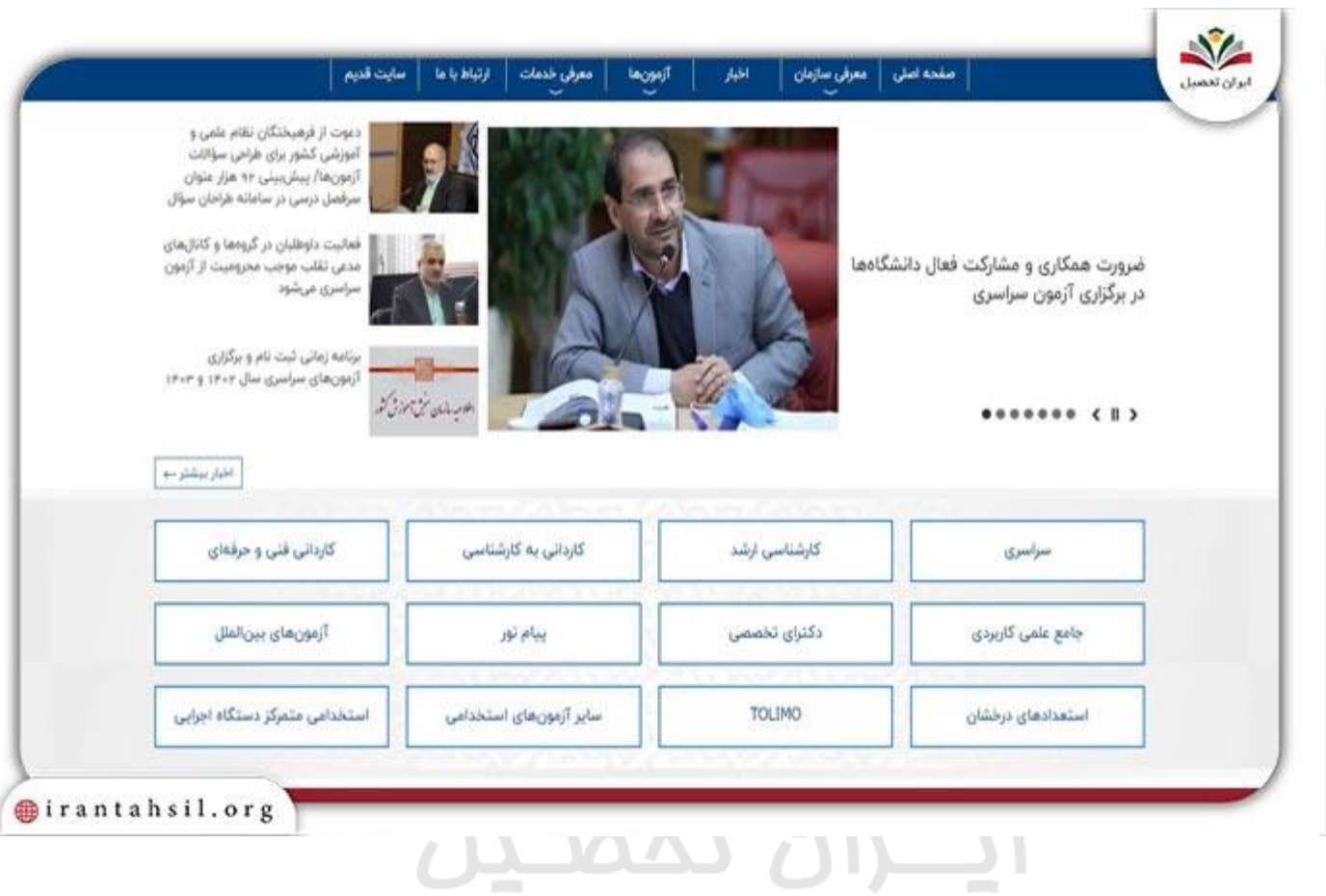

سپس باید روی لینک "انتخاب رشته کنکور سراسری سال 1402" کلیک نمایید.

90990YQPoY  $\mathbf{C}$ irantahsil\_moshaver

در صورتی که هر گونه پیشنهاد ، انتقاد یا شکایتی از نحوه عملکرد مجموعه دارید، می توانید از طریق ایمیل info@irantahsil.org با ما در ارتباط باشید.

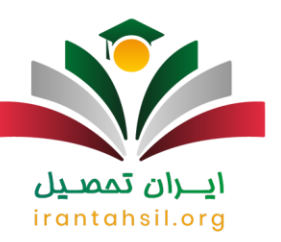

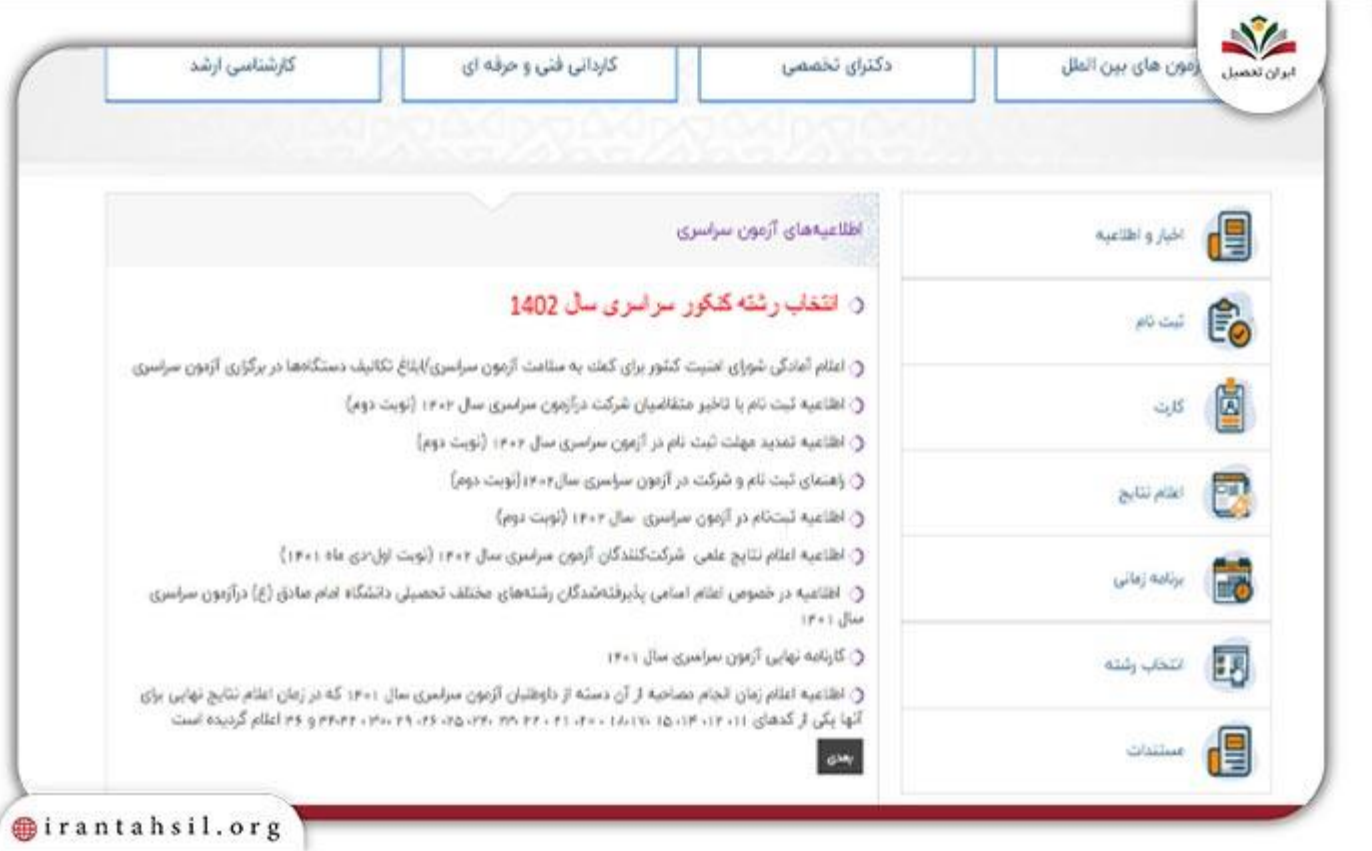

ایسران تمصیص

در نهایت به صفحه جدیدی وارد خواهید شد و باید از طریق یکی از روش ها وارد سیستم انتخاب رشته بشوید. چنانچه شماره داوطلبی یا شماره پرونده کنکور خود را فراموش کرده اید بر لینک مربوط به فراموشی اطالعات کلیک کنید.

روش اول :وارد کردن شماره پرونده +شماره پیگیری ثبت نام + عبارت امنیتی

روش دوم :درج نمودن شماره پرونده + کد ملی + عبارت امنیتی

در صورتی که هر گونه پیشنهاد ، انتقاد یا شکایتی از نحوه عملکرد مجموعه دارید، می توانید از طریق ایمیل info@irantahsil.org با ما در ارتباط باشید.

90990YQP0Y  $\mathbf{C}$ irantahsil\_moshaver

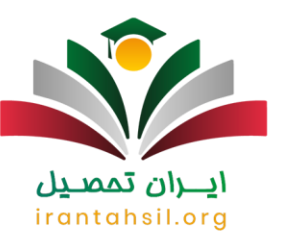

and the control of the control of

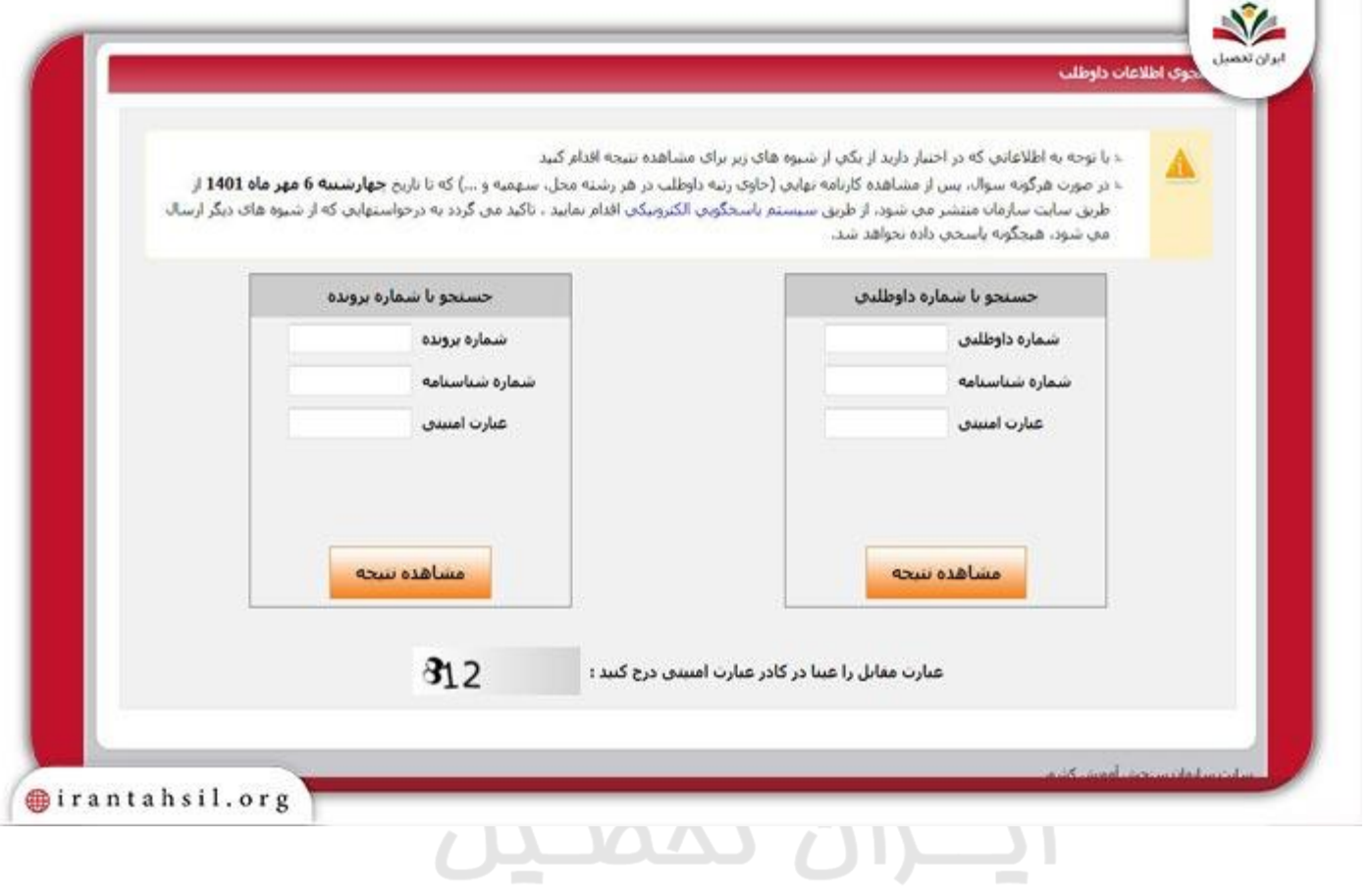

سپس از پایین صفحه گزینه " ویرایش اطالعات " را انتخاب نمایید .

90990YQPoY  $\mathbf{C}$ irantahsil\_moshaver

در صورتی که هر گونه پیشنهاد ، انتقاد یا شکایتی از نحوه عملکرد مجموعه دارید، می توانید از طریق ایمیل info@irantahsil.org با ما در ارتباط باشید.

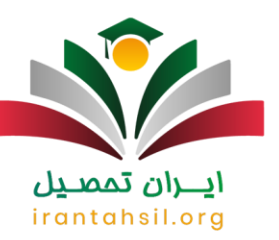

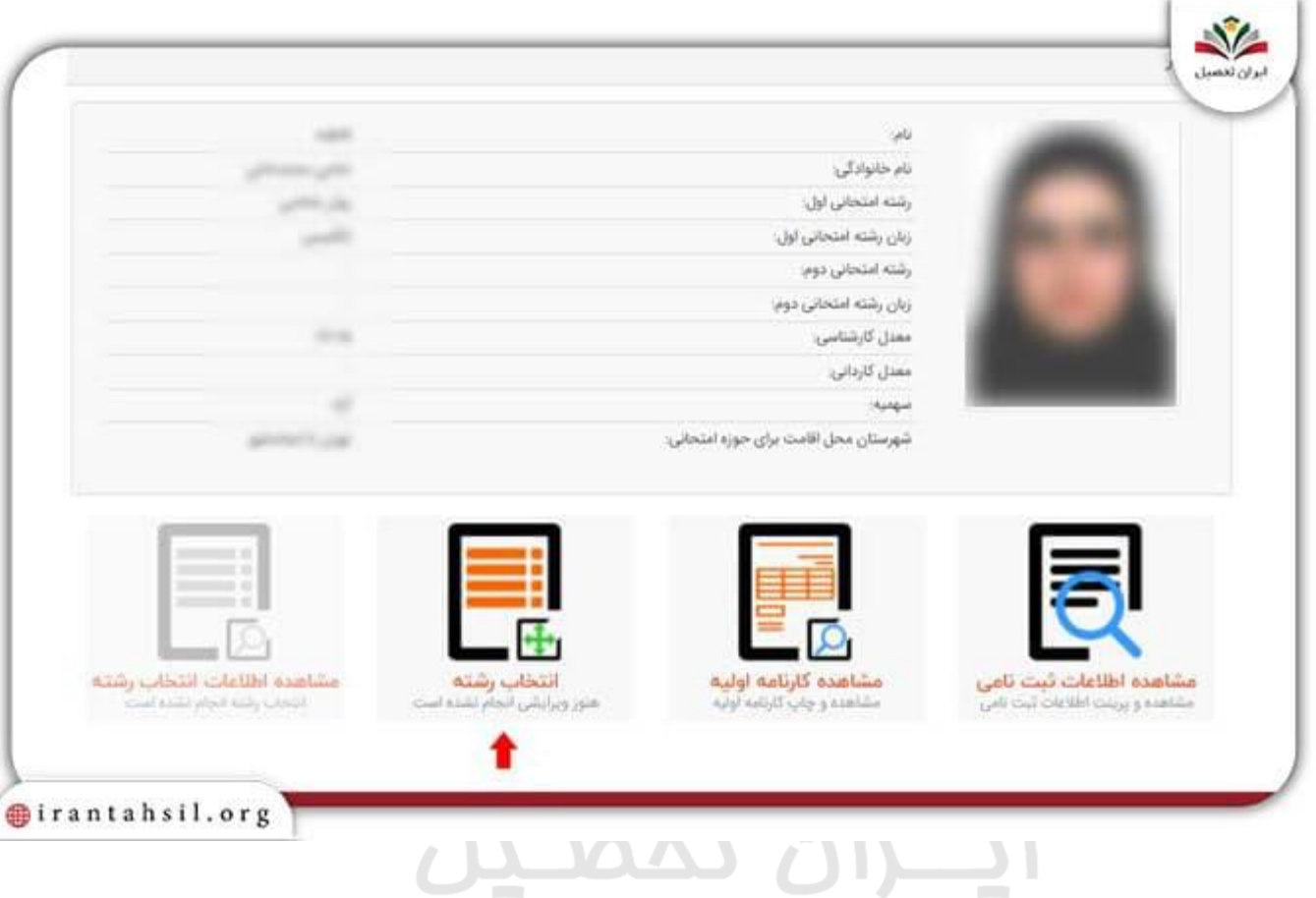

## حال به ویرایش فرم انتخاب رشته خود بپردازید.

توجه داشته باشید حتما دفترچه انتخاب رشته و اصالحیه آن را با دقت مطالعه نمایید و سپس عبارت " اطالعیه های اصالحیه دفترچه راهنمای انتخاب رشته آزمون سراسری سال 1402 را مطالعه نموده ام " را تیک بزنید.

فراموش نکنید پس از تغییر اولویت انتخاب رشته سراسری، برای اخرین بار فرم انتخاب رشته اینترنتی خود را با دقت بررسی کنید تا اشتباهی در آن وجود نداشته باشد. پس از درست بودن ترتیب انتخاب ها گزینه تایید نهایی را انتخاب نمایید.

> در صورتی که هر گونه پیشنهاد ، انتقاد یا شکایتی از نحوه عملکرد مجموعه دارید، می توانید از طریق ایمیل info@irantahsil.org با ما در ارتباط باشید.

90990YQP0Y irantahsil\_moshaver

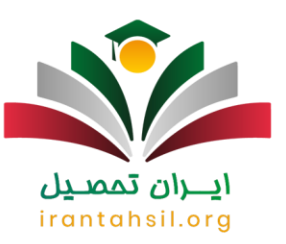

پس از ویرایش انتخاب رشته سامانه سنجش به شما کدپیگیری می دهد که الزم است آن را یادداشت کرده و نزد خود نگه دارید.

برای اطالع از [نحوه اولویت بندی انتخاب رشته](https://irantahsil.org/%d9%86%d8%ad%d9%88%d9%87-%d8%a7%d9%88%d9%84%d9%88%db%8c%d8%aa-%d8%a8%d9%86%d8%af%db%8c-%d8%a7%d9%86%d8%aa%d8%ae%d8%a7%d8%a8-%d8%b1%d8%b4%d8%aa%d9%87/) کنکور بر لینک آبی رنگ کلیک نمایید.

تعداد دفعات ویرایش انتخاب رشته کنکور

شاید این موضوع برای بسیاری از داوطلبان سوال برانگیز باشد که تعداد دفعات ویرایش انتخاب رشته کنکور 1402 چقدر است؟ در این خصوص باید به شما بگوییم که تعداد دفعات ویرایش محدود می باشد و شما نمی توانید هر تعدادی که می خواهید اطالعات خود را ویرایش کنید.

در سال های گذشته داوطلبان می توانستند 5 بار برای ویرایش اقدام نمایند. برای سال جاری هنوز اطالعاتی در دسترس نیست اما به احتمال زیاد بین 3 الی 5 بار می توانید برای ویرایش اقدام کنید.

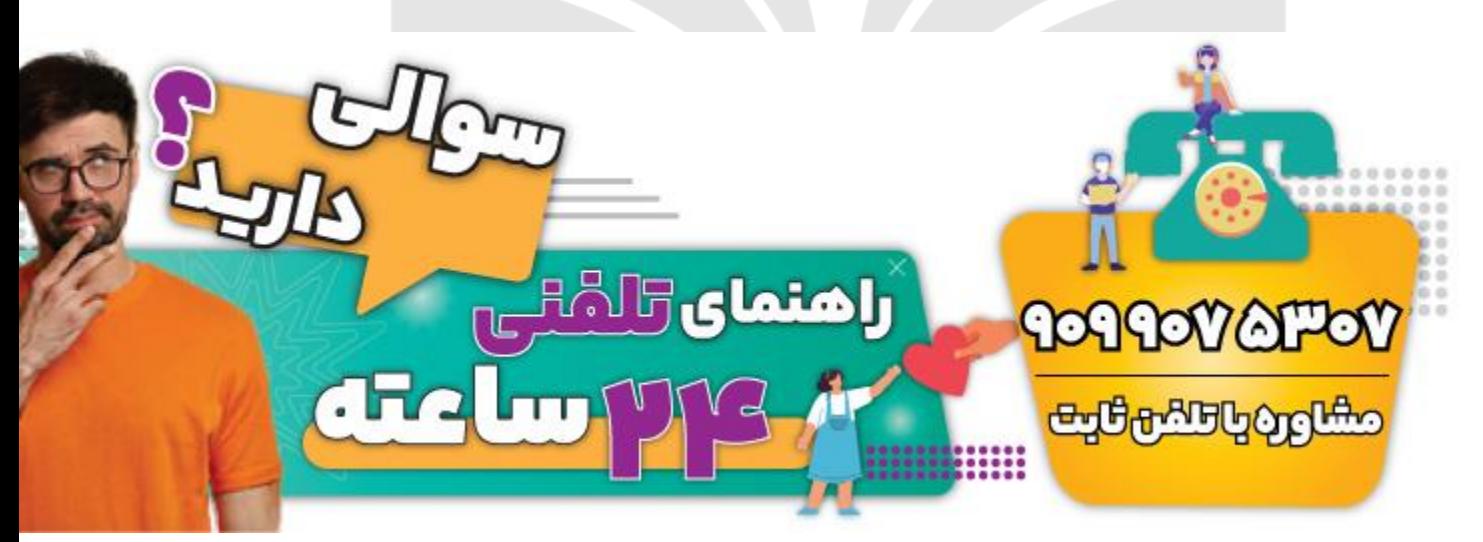

#### موارد قابل ویرایش در فرم انتخاب رشته کنکور

هنگام شروع ویرایش رشته ها در انتخاب رشته، می توانید موارد متعددی را ویرایش کنید.

به طور مثال امکان تغییر و یا اصالح و جا به جایی کد رشته ها وجود دارد.

در صورتی که هر گونه پیشنهاد ، انتقاد یا شکایتی از نحوه عملکرد مجموعه دارید، می توانید از طریق ایمیل info@irantahsil.org با ما در ارتباط باشید.

90990YQM0Y irantahsil moshaver

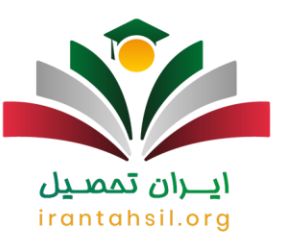

به عالوه افرادی که معدل مدرک کارشناسی خود را به اشتباه وارد سیستم کرده اند، می توانند در این بازه زمانی برای تغییر و اصالح آن اقدام کنند.

افزون بر این افرادی که عالقه مندی های خود را نسبت به دانشگاه پیام نور و غیر انتفاعی اعالم نکرده اند، می توانند آن را اعالم نمایند.

#### نکته:

چنانچه در زمان ویرایش اطالعات دانشگاه سراسری، اقدامات الزم صورت نپذیرد، سامانه مورد نظر بسته خواهد شد. در نتیجه امکان ویرایش از تمامی داوطلبان سلب خواهد گردید.

البته به طور معمول زمان ویرایش فرم انتخاب رشته تمدید می شود اما پیشنهاد ما این است که در صورت بروز اشتباه حتما در زمان مقرر فرم خود را اصالح کرده و منتظر اعالم زمان تمدید شده نباشید زیرا ممکن است فرصتی به عنوان تمدید زمان ویرایش انتخاب رشته دانشگاه سراسری برای داوطلبان در نظر گرفته نشود.

توجه داشته باشید اگر محل دانشگاه خود را به صورت اشتباه وارد نموده باشید و آن را در فرم انتخاب رشته اصالح نکرده باشید؛ می توانید از [شرایط انتقالی از دانشگاه دولتی به دولتی](https://irantahsil.org/%d8%b4%d8%b1%d8%a7%db%8c%d8%b7-%d8%a7%d9%86%d8%aa%d9%82%d8%a7%d9%84%db%8c-%d8%a7%d8%b2-%d8%af%d8%a7%d9%86%d8%b4%da%af%d8%a7%d9%87-%d8%af%d9%88%d9%84%d8%aa%db%8c-%d8%a8%d9%87-%d8%af%d9%88%d9%84%d8%aa/) استفاده نمایید. اما با توجه به شرایط ، هزینه و زمانبر بودن این امر ، الزم است از زمان اصالح انتخاب رشته ارشد سراسری به صورت دقیق اطالع یابید تا دچار مشکالت بعدی نگردید.

### irantahsil.org

برای اطالع از [انتخاب رشته مجازی سازمان سنجش](https://irantahsil.org/%d8%a7%d9%86%d8%aa%d8%ae%d8%a7%d8%a8-%d8%b1%d8%b4%d8%aa%d9%87-%d9%85%d8%ac%d8%a7%d8%b2%db%8c-%d8%b3%d8%a7%d8%b2%d9%85%d8%a7%d9%86-%d8%b3%d9%86%d8%ac%d8%b4/) بر لینک آبی رنگ کلیک نمایید.

مشاوره انتخاب رشته کنکور

چنانچه در رابطه با انتخاب رشته خود دچار ابهام و یا تردیدی باشید، با استفاده از کمک متخصصین ما می توانید عالوه بر اصالح انتخاب رشته خود، از مشاوره انتخاب رشته نیز آگاه گردید. متخصصین ما با توجه به علم و آگاهی که در رابطه با رشته های مختلف دارند، می توانند در این امر به شما کمک نمایند.

> در صورتی که هر گونه پیشنهاد ، انتقاد یا شکایتی از نحوه عملکرد مجموعه دارید، می توانید از طریق ایمیل info@irantahsil.org با ما در ارتباط باشید.

9099070107 irantahsil moshaver

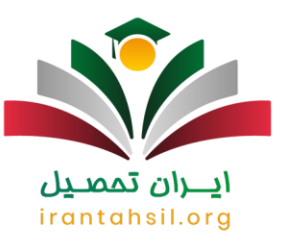

برای اطالع از نحوه ویرایش و تغییر اولویت انتخاب رشته سراسری می توانید با [مشاوره تلفنی کنکور سراسری](https://irantahsil.org/%d9%85%d8%b4%d8%a7%d9%88%d8%b1%d9%87-%d8%aa%d9%84%d9%81%d9%86%db%8c-%da%a9%d9%86%da%a9%d9%88%d8%b1-%d8%b3%d8%b1%d8%a7%d8%b3%d8%b1%db%8c/) سامانه ایران تحصیل تماس بگیرید. متخصصین ما همه روزه حتی در روزهای تعطیل از ساعت 8 صبح تا 12 شب آماده ارائه خدمات به شما عزیزان می باشند .

اخبار پیرامون انتخاب رشته دانشگاه ها

✅اعالم زمان ثبت نام و انتخاب رشته دانشگاه جامع علمی کاربردی

زمان ثبت نام و انتخاب رشته دانشگاه جامع علمی کاربردی طی اطالعیه سازمان سنجش آموزش کشور، اعالم شد.

طیق این اطالعیه، ثبت نام و انتخاب رشته مقطع کارشناسی دانشگاه جامع علمی کاربردی از ۲۸ خرداد ماه ۱۴۰۲ آغاز شده و تا ۴ تیر ۱۴۰۲ ادامه دارد. افزون بر این ثبت نام و انتخاب رشته مقطع کاردانی پیوسته دانشگاه جامع علمی کاربردی از ۱۸ تا ۲۵ تیر ۱۴۰۲ می باشد.

✅اصالح مغایرت معدل افراد پذیرفته شده در کنکور

آقای حسین مروتی، معاون امور آموزش های سازمان سنجش و آموزش کشور، اعالم کردند کسانی که معدل آن ها در رشته محل های پذیرش صرفا بر اساس سوابق تحصیلی در آزمون سراسری مغایر با معدل کارنامه آن هاست می توانند برای ویرایش معدل های کل و کتبی خود در چهار نوبت اقدام نمایند.

ایشان گفتند امکان ویرایش معدل در صورت داشتن مغایرت برای داوطلبان در زمان ثبت نام، ویرایش اطالعات، دریافت کارت ورود به جلسه و انتخاب رشته وجود دارد و چنانچه هر یک از داوطلبان برای اصالح معدل خود اقدام نکنند در گزینش نهایی رشته محل های صرفاً با سوابق تحصیلی مورد پذیرش قرار نخواهند گرفت و در صورت پذیرش نیز در خصوص آن ها توسط سازمان سنجش تصمیم گیری می شود و به دانشگاه مربوطه برای لغو پذیرش آن ها اطالع داده می شود.

معاون امور آموزش های سازمان سنجش و آموزش کشور همچنین تاکید کردند افراد پذیرفته شده رشته های صرفا با سوابق تحصیلی دانشگاه ها در صورت داشتن اشکال و مغایرت در معدل خود می بایست از طریق دانشگاه محل قبولی خود حتما این موضوع را پیگیری کنند و احتیاجی به مراجعه یا ارسال درخواست به سازمان سنجش آموزش کشور ندارند.

> در صورتی که هر گونه پیشنهاد ، انتقاد یا شکایتی از نحوه عملکرد مجموعه دارید، می توانید از طریق ایمیل info@irantahsil.org با ما در ارتباط باشید.

9099070107 irantahsil moshaver

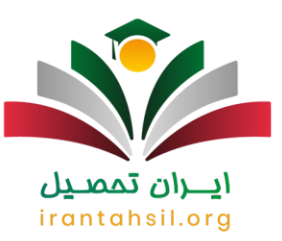

#### خالصه مطلب

ما سعی کردیم در این مطلب به بررسی نحوه **ویرایش انتخاب رشته دانشگاه سراسری** بپردازیم و به شما کمک کنیم تا بتوانید با مراحل و جزییات آن آشنا شوید .

همچنین یک سری نکات در رابطه با تغییر اولویت انتخاب رشته سراسری وجود دارد که این موارد را نیز بررسی کردیم .

در صورتی که پس از مطالعه این مطلب نیاز به اطالعات بیشتری در خصوص نحوه ویرایش انتخاب رشته دانشگاه سراسری داشتید، می توانید با کارشناسان ما در تماس باشید تا شما را راهنمایی نمایند.

عالوه بر این شما می توانید اگر با سوالی مواجه شدید آن را به صورت کامنت برای ما در انتهای این مقاله بنویسید تا کارشناسان ایران تحصیل در کوتاهترین زمان ممکن به شما پاسخ دهند.

# ايـــران تممىـيل irantahsil.org

در صورتی که هر گونه پیشنهاد ، انتقاد یا شکایتی از نحوه عملکرد مجموعه دارید، می توانید از طریق ایمیل info@irantahsil.org با ما در ارتباط باشید.

90990YQM0Y irantahsil\_moshaver